# **Allgemeines**

Abbrechen Beenden Word **MS Systeminfo** neue Seite neue Spalte Rückgängig Wiederherstellen Wiederholen

### Formatieren von Absätzen

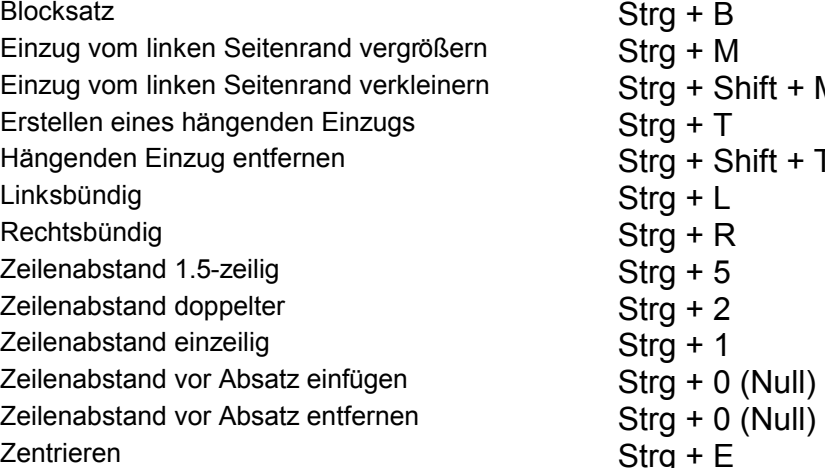

### Formatvorlagen

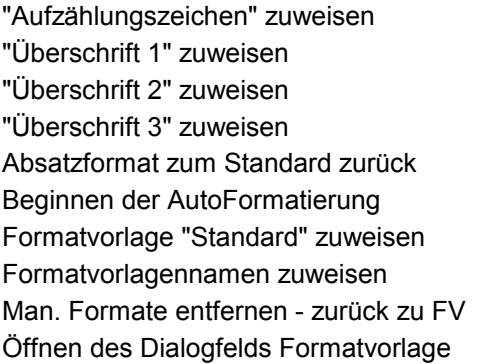

#### Formatieren von Zeichen

Anzeigen von nichtdruckbaren Zeichen fett Formatvorlage Groß- oder Kleinbuchstaben ändern Großbuchstaben alles Höherstellen Kapitälchen kursiv Menü Zeichenformat

Esc  $Alt + F4$ Alt + Strg +  $F1$ Strg + Enter Strg + Shift + Enter Strg + Z oder Alt + Backspace Alt + Shift + Backspace F<sub>4</sub>

N У  $Strg + Shift + L$  $Alt + 1$ 

 $Alt + 2$  $Alt + 3$ Strg + Shift + N  $Strg + J$ Strg + Shift + N  $Strg + Shift + S$  $Strg + Q$ Strg + Shift +S

Strg + Shift + Pluszeichen  $Strq + Shift + F$  $Strg + Shift + S$  $Shift + F3$ Strg + Shift + G Strg + Pluszeichen  $Strg + Shift + Q$ Strg + Shift + K  $Strg + D$ 

Nur Text (direkte Formatierung entfernen) Strg + Shift + Z Schriftart ändern – Symbolleiste - Strg + Shift + A Schriftgrad ändern – Symbolleiste - Strg + Shift + P Symbol-Schriftart Symbol-Schriftart Strg + Shift + B Tieferstellen Strg + # unterstreichen Strg + Shift + U unterstreichen doppelt Strg + Shift + D unterstreichen eines Wortes Strg + Shift + W verborgen Strg + Shift + H Vergrößern der Schrift um 1 Punkt Strg + 9 Vergrößern der Schrift um eine Stufe Strg + > Verkleinern der Schrift um 1 Punkt Strg + 8 Verkleinern der Schrift um eine Stufe Strg + < Zeichenformat zum Standard zurück Strg + Leerschritt

#### **Löschen von Text und Grafiken**

Ausschneiden von markiertem Text Strg + X oder Shift + Entf Worte links von der Einfügemarke Strg + Backspace Worte rechts von der Einfügemarke Strg + entf Zeichen links von der Einfügemarke Backspace Zeichen rechts von der Einfügemarke Entf

### **Bewegen der Einfügemarke**

Absatz nach oben Strg + Pfeil oben Absatz nach unten Strg + Pfeil unten Anfang einer Zeile Post Anfang eines Dokuments Stra + Pos1 Bildschirmfenster nach oben BILD-AUF Bildschirmfenster nach unten BILD-AB Ende einer Zeile Ender Ende Ende eines Dokuments **Strangers** Strg + Ende Gehe zu einer bestimmten Stelle F5 oder Strg + G Gehe zu wiederholen Shift + F4 nächsten Positionsrahmen oder Objekt Alt + Pfeil unten oberen Rand des Bildschirmfensters Strg + BILD-AUF Seite nach oben Strg + Alt + BILD-AUF Seite nach unten Seite nach unten Strg + Alt + BILD-AB Spalte nach links Spalte nach links Strg + Pfeil oben Spalte nach rechts Spalte nach rechts Suche nach Objekt Suche 1 Strg + Alt + Pos1 unteren Rand des Bildschirmfensters Strg + BILD-AB vorherigen Positionsrahmen oder Objekt Alt + Pfeil oben Wort nach links Strg + Pfeil rechts Wort nach rechts Strg + Pfeil links Zeichen nach links **Pfeil links** Zeichen nach rechts Pfeil rechts Zeile nach oben **Pfeil oben** Zeile nach unten **Pfeil unten** zu einer Textmarke Strg + Shift + F5

### **Tabelle**

Alle Rahmen entfernen Strg + Alt + U Erste Zelle in einer Zeile Alt + Pos1

Letzte Zelle in einer Spalte Alt + BILD-AB Letzte Zelle in einer Zeile Alt + Ende Nächste Zeile **Pfeil unten** Nächste Zelle in einer Zeile TAB Neuer Absätze in eine Zelle Enter Oberste Zelle in einer Spalte Alt + BILD-AUF Spalte markieren Alt + Shift +BILD-AUF/AB Tabelle teilen Strg + Shift + Enter Vorherige Zelle in einer Zeile Shift + TAB Vorherigen Zeile **Pfeil oben** Zeile markieren Alt + Shift + Ende/Pos1 Zu Tabstopzeichen in einer Zelle Strg + Tab

# **Dateioperationen**

Drucken Strg + P Gliederungsansicht Strg + Alt + G Kopfzeile mit vorheriger verknüpfen Alt + Shift + L Layoutansicht Strg + Alt + L Neues Dokument Strg + N Nichtdruckbare Zeichen ein/aus Strg + Shift + Pluszeichen Normalansicht Strg + Alt + N Ö ffnen Strg + O Schließen Schließen Strg + W / Strg + F4 Seitenansicht Strg + F2 Speichern Strg + S Speichern unter F12 Symbole bei Datei-Öffnen wählen Alt + 1 bis Alt + 9 VBA-Code-Ansicht Alt + F11

# **Markieren**

beliebig F8 + Pfeiltasten bis Absatzende/-anfang and Strg + Shift + Pfeil unten/oben bis Wortende/-anfang extending the Strategy Strale + Shift + Pfeil rechts/links Ganzes Dokument Strg + A Satz Satz Satz Strg + Klick im Satz Spalte (nicht Tabelle, Zeitungsspalte) Strg + Shift + F8 Tabelle **Alt + Shift + 5 num. Block** Zeile nach unten / oben Shift + Pfeil oben/unten

# Zurück zur letzten Position **Shift + F5 (3x möglich)**

ganze Tabelle markieren **Alt + Shift + 5 num. Block (wenn NUM** aktiv, sonst ohne Shift)

vertikal (Spalte, nicht in Tabelle) Alt + Shift + linke Maustaste ziehen

### **Verschieben und kopieren**

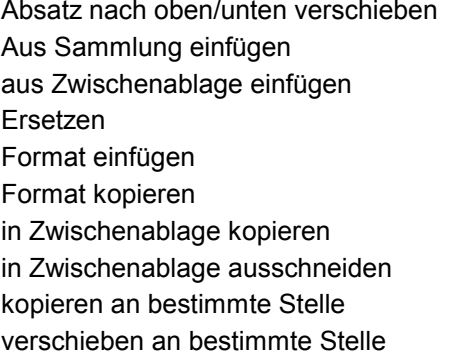

### **Extras**

Anmerkung einfügen Strg + Alt + M Autotext erstellen Alt + F3 Autotext in Text einfügen "Kürzel" + F3 Endnote einfügen Strg + Alt + E Fußnote einfügen Strg + Alt + F Indexeintrag festlegen Alt + Shift + X Makromenü aufrufen Alt + F8 Rechtschreibung F7 Textmarke bearbeiten Strg + Shift + F5 Thesaurus **Shift + F7** Überarbeitung ein / aus  $Strg + Shift + E$ zum nächsten Rechtschreibfehler Alt + F7

#### **Menü**

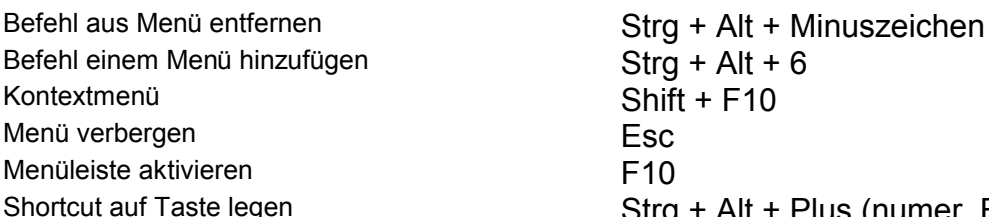

### **Felder**

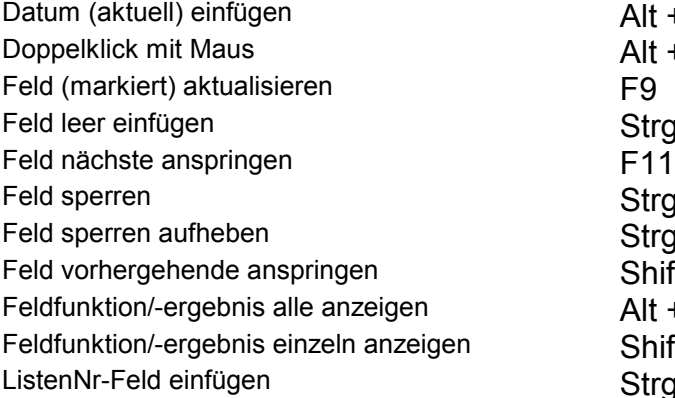

Alt + Shift + Pfeil oben / unten  $Strq + Shift + F3$  $Strg + V$  $Strg + H$  $Strq + Shift + V$  $Strg + Shift + C$  $Strg + C$  $Strg + X$ Shift + F2, dann Einfügen mit Enter F2, dann Einfügen mit Enter

Tastatur Shortcuts anpassen Strg + Alt + Pluszeichen num. Block

 $\mathsf{B}$  Before  $\mathsf{Strg}$  + Alt + 6  $Shift + F10$ gen Strg + Alt + Plus (numer. Block)

> $Alt + Shift + D$  $Alt + Shift + F9$  $Strg + F9$  $Strg + F11$  oder Strg + 3  $Strg + Shift + F11$  oder Strg + 4 Shift + F11  $Alt + F9$ Shift + F9  $Strg + Alt + Shift + L$

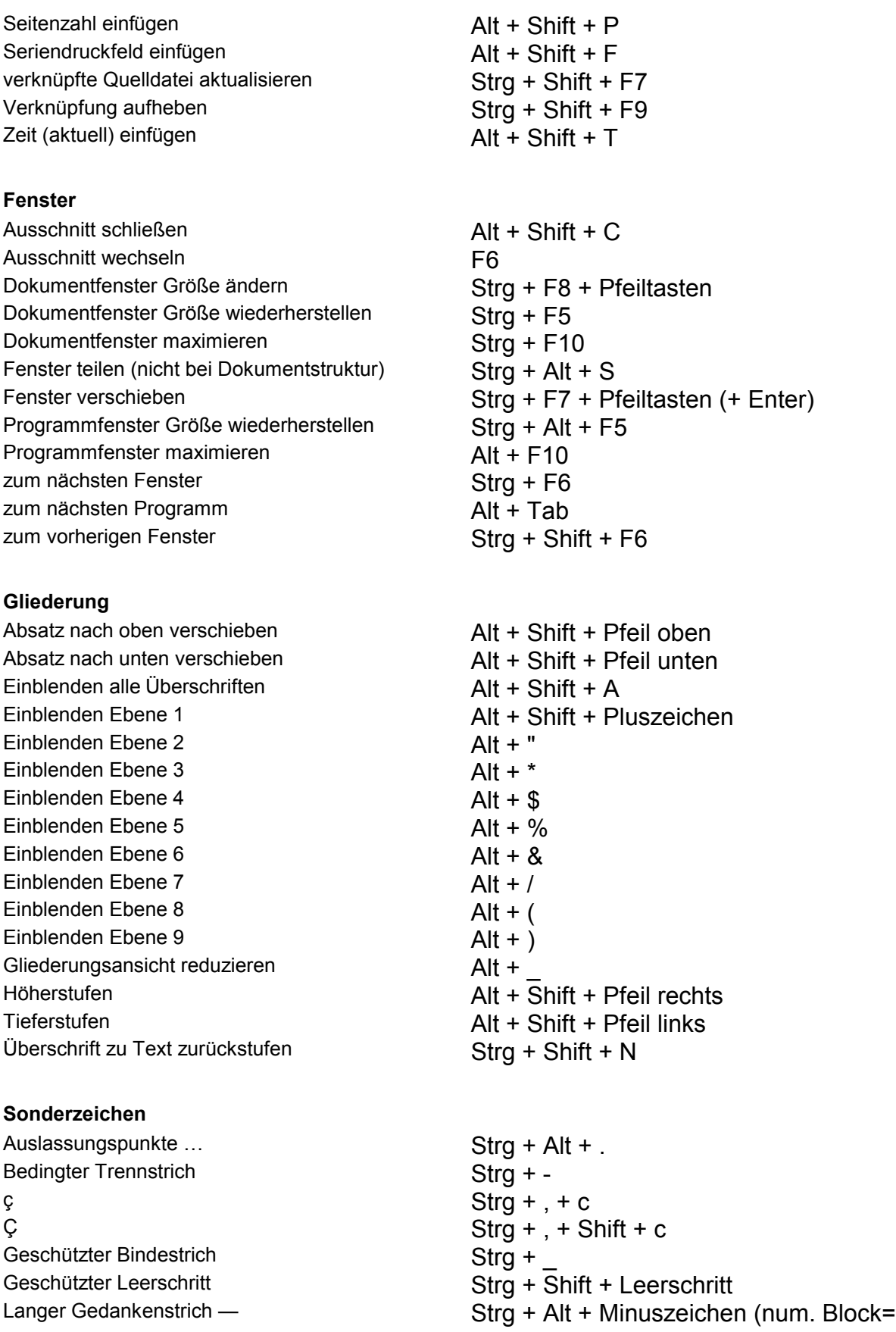

### **Mausaktionen**

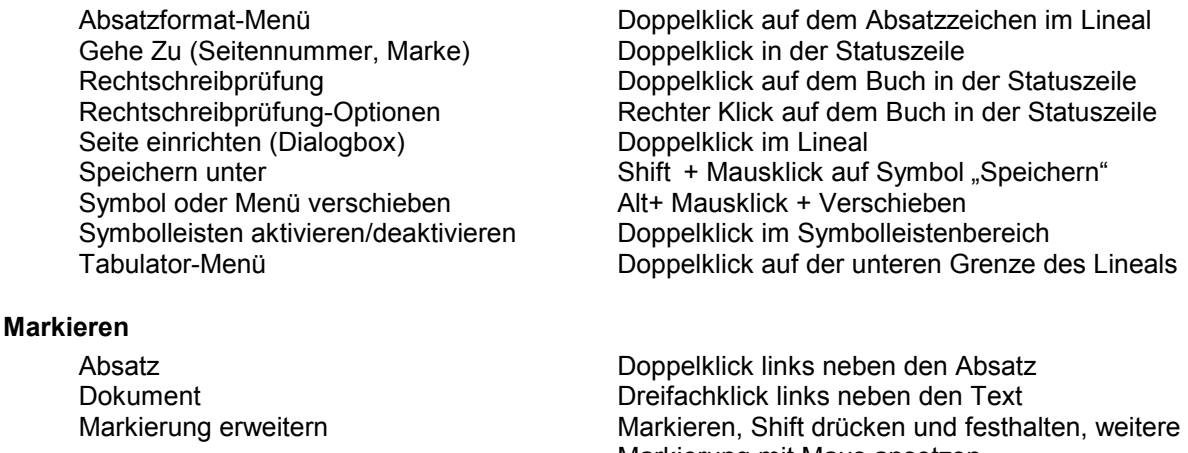

### **Verschieben/Kopieren**

Markierung mit Maus ansetzen Satz Satz Subsetsmann Strg gedrückt halten, in eine Stelle im Satz einfachklicken Tabellenspalte oberhalb des Kopfes der Spalte einmal klicken Vertikaler Block **Alt und Shift gedrückt halten und Mauszeiger** Alt und Shift gedrückt halten und Mauszeiger ziehen Vom Cursor bis hier Shift drücken, mit Maus an gewünschte Stelle klicken Wort **Wort Doppelklick auf dem Wort Zeile**<br>
Zeile **Doppelklick links neben di** Einfachklick links neben die Zeile

Format kopieren **Markieren - Symbol "Format übertragen"** -Ziel markieren Kopieren **Text markieren – linken Mauszeiger in Markierung** Copieren und Strg drücken - mit gedrückter Maustaste kopieren Oder rechte Maustaste in Markierung drücken mit gedrückter Maustaste verschieben – beim Loslassen am Ziel "kopieren" wählen Verschieben Text markieren – linken Mauszeiger in Markierung - mit gedrückter Maustaste verschieben